### **R Markdown Workshop**

#### Presented by Emi Tanaka

e Basi

#### School of Mathematics and Statistics

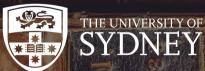

• These slides are viewed best by Chrome and occasionally need to be refreshed if elements did not load properly. See here for PDF

🗠 dr.emi.tanaka@gmail.com 🎐 @statsgen

19th Nov 2019 @ SSA Vic | Melbourne, Australia

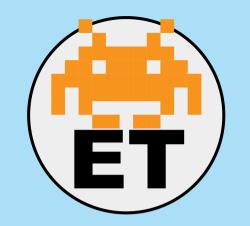

Emi Tanaka

*Lecturer in Statistics* The University of Sydney

https://emitanaka.org/

- ✓ dr.emi.tanaka@gmail.com
- 🕑 @statsgen

# **About your instructor**

- I'm moving to Monash University starting January 2020
- I teach R at university courses as well as use it daily for research and hobby
- If you ever wonder who answers those stackoverflow questions, I'm one of those magic fairies

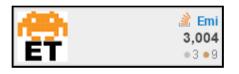

Introduce yourself to someone you don't know!

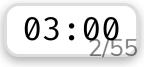

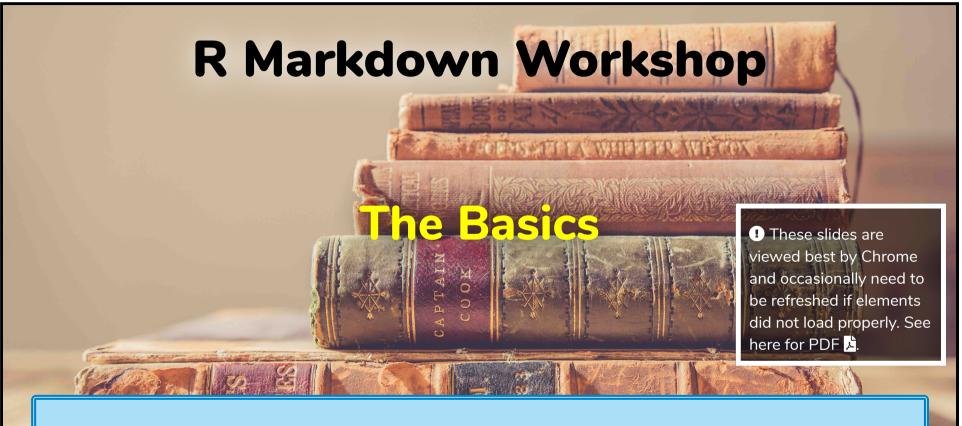

These slides are made using R Markdown.

#### R Markdown Workshop

#### **Reproducible Reports**

Emi Tanaka

19th November 2019

The following are texts from Xie (2013) Dynamic Graphics and Reporting for Statistics. PhD Thesis.

#### Dynamic reporting

Statistics as a scientific discipline has a dynamic nature, which can be observed in many statistical algorithms and theories as well as in data analysis. For example, asymptotic theories in statistics are inherently dynamic: they describe how a statistic or an estimator behaves as the sample size increases. Data analysis is almost never a static process. Instead, it is an iterative process involving cleaning, describing, modeling, and re-cleaning the data. Reports may end up being re-written due to changes in the data and analysis.

This dynamic report is made using R Markdown.

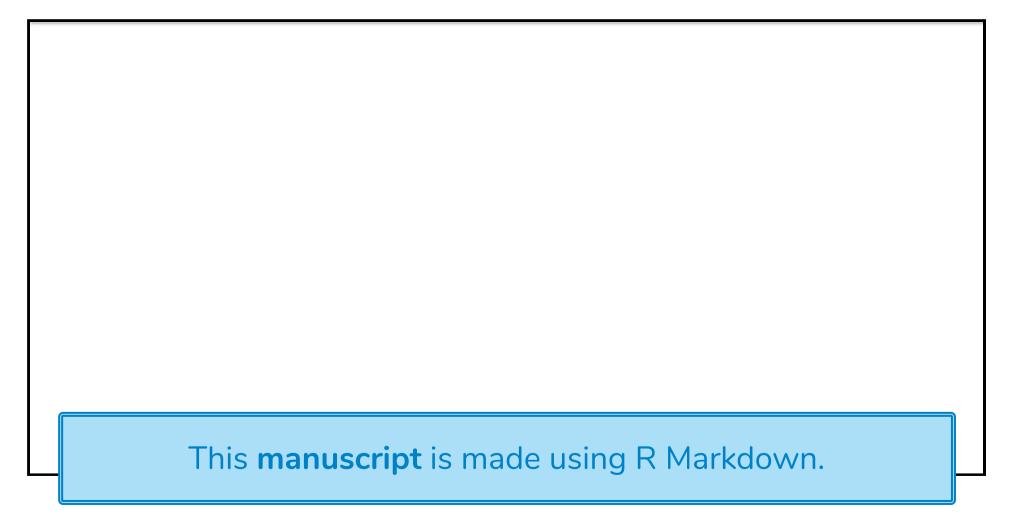

# Forecasting: Principles and Practice

Rob J Hyndman and George Athanasopoulos

Monash University, Australia

#### **Preface**

W

te

This **online book** is made using R Markdown. Available at https://otexts.com/fpp2/ The **pdf book** version is also made using R Markdown.

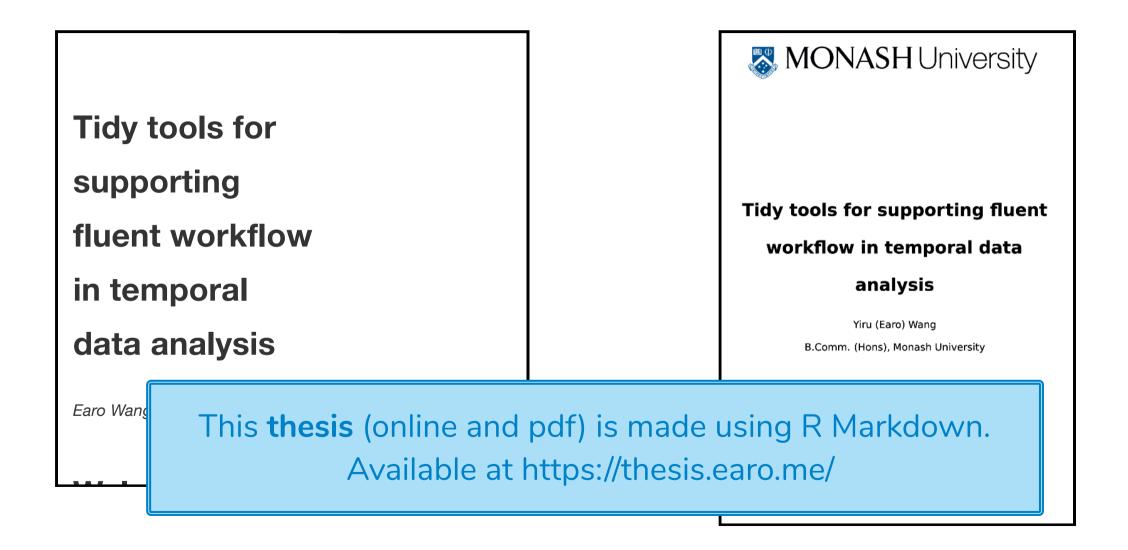

#### Scientific and Technical Blogging: Radix vs. Blogdown

Individuals can use R Markdown documents for blogging to

quickly sh

but what the using?

These **blog posts** are made using R Markdown.

Scientific and Technical Blogging: Radix vs Blogdown

HOME POSTS ABOUT

(Remix)

🛱 2018, Sep 20 🕚 8 mins read

Possibilities are endless...

- Microsoft Word document (.doc, .docx)
- Open Document Text (.odt)
- Rich text format (.rtf)
- Power point slides (.ppt, .pptx)
- Posters (as .html or .pdf)
- Resume (as .html or .pdf)
- Interactive R Notebooks (.html)
- Markdown documents (.md)
- Dashboard (.html)

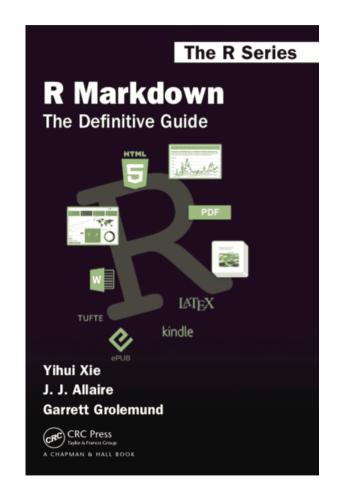

### Schedule

| Time            | Activity                          |
|-----------------|-----------------------------------|
| 1:30PM - 3.00PM | Session 1: R Markdown Basics      |
| 3.00PM - 3.30PM | 🕏 Afternoon Tea                   |
| 3.30PM - 4.30pm | Session 2: Reproducible Reports   |
| 4.30PM - 5.00pm | 😿 Session 3: Pretty Presentations |

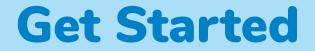

Find slides at

#### https://rmd-ssavic-2019.netlify.com/

Open

#### http://bit.ly/rmd-ssavic-2019

and save a permanent copy to your RStudio Cloud account for the R exercises.

### **Before R Markdown (and Sweave)**

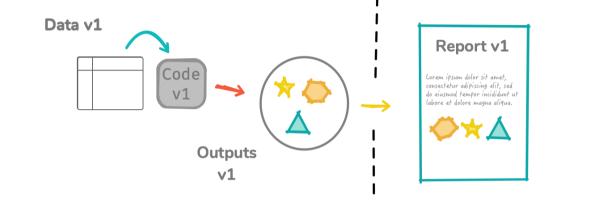

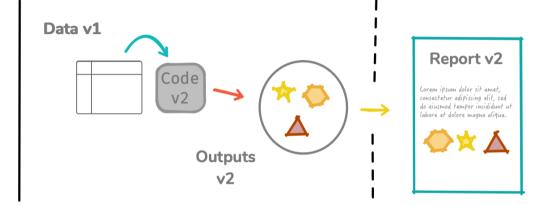

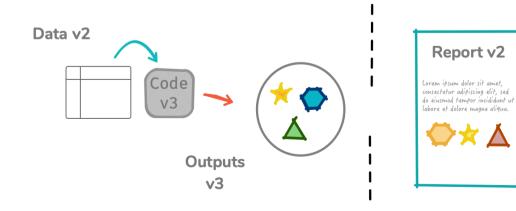

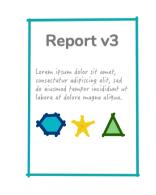

# R Markdown in a nutshell 💋

R Markdown integrates **text** + **code** in one source document with ability to knit *to many output formats* (via Pandoc).

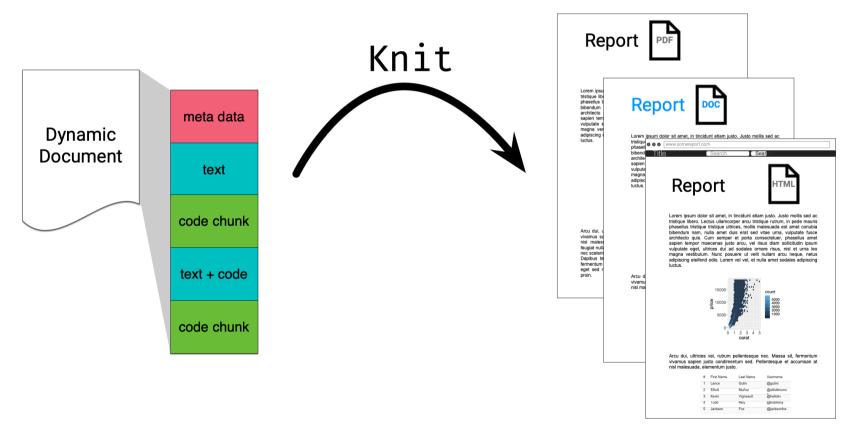

Open and inspect the file
 first-rmarkdown.Rmd

### **R Markdown Basics**

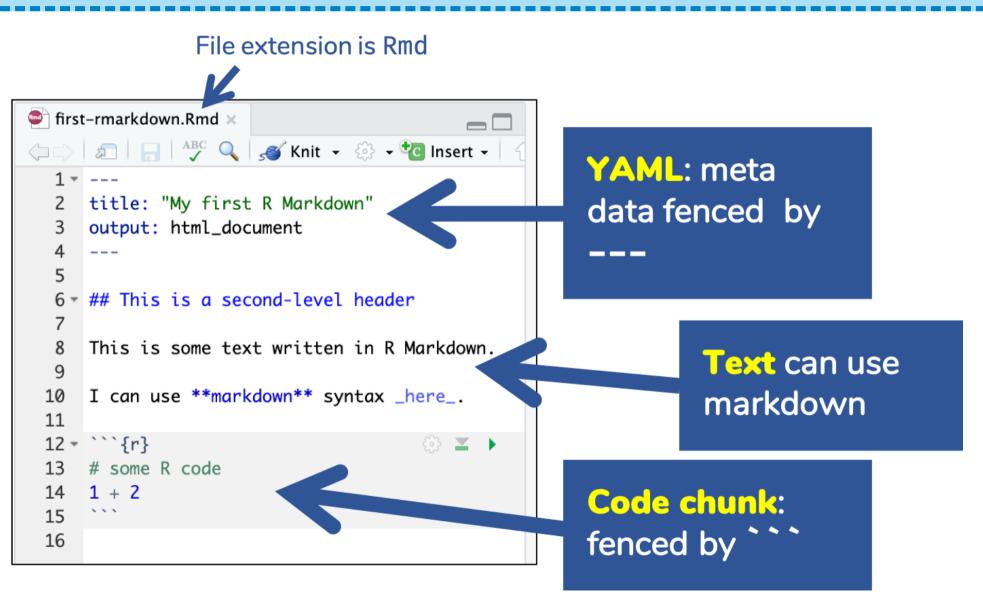

# Knitting: Rmd $\square \rightarrow md \square \rightarrow html \square$

Output file name matches Rmd file name

🔍 first-rmarkdown.Rmd 🛛 1 ----2 title: "My first R Markdown" output: html\_document 5 ## This is a second-level header 7 This is some text written in R Markdown. 8 9 10 I can use **\*\*markdown\*\*** syntax <u>here</u>. 11  $12 - \sum_{r}$ 승 🔺 🕨 # some R code 13 1 + 214 \* \* \* 15 16

My first R Markdown

#### This is a second-level header

first-rmarkdown.html

This is some text written in R Markdown.

I can use markdown syntax here.

*# some R code* 

1 + 2

## [1] 3

# Knitting: Rmd $\square \rightarrow md$ $\square \rightarrow pdf$

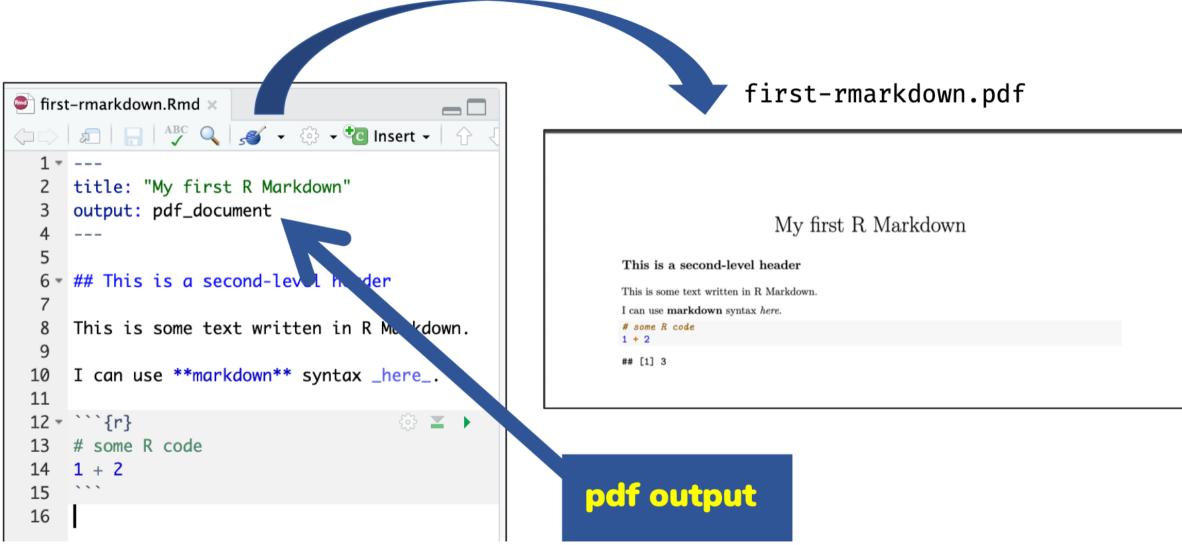

#### How does it all work?

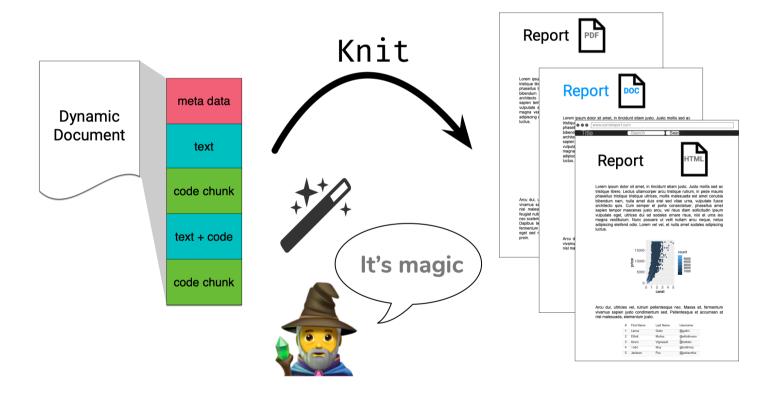

# **R** Markdown under the hood: html\_document

knitr  $\widehat{}$  does the hard work of converting Rmd  $\widehat{}$   $\rightarrow$  md  $\widehat{}$ 

--- Rmd D
title: "My Report"
output: html\_document

# Hello

```{r} 1 + 1

. . .

# --- md b title: "My Report" output: html\_document

# Hello

```r 1 + 1

 $\perp + \perp$ 

\*\*\* ## [1] 2

# **R** Markdown under the hood: html\_document

Then rmarkdown prepares md D for pandoc to convert to html D.

--- md D
title: "My Report"
output: html\_document

# Hello

```r

1 + 1

~ ~ ~

. . .

## [1] 2

• • •

html 🖪 <body> <div class="container-fluid main-container"> <div class="fluid-row" id="header"> <h1 class="title toc-ignore">My Report</h1> </div> <div id="hello" class="section level1"> <h1>Hello</h1> <code>1 + 1</code> <code>## [1] 2</code> </div> </div> 🚺 This html file is missing some elements due to </body> restriction of space.

# R Markdown under the hood: pdf\_document

Same as before: knitr 📦 converts Rmd 🗋 🗲 md 🗋

--- Rmd D
title: "My Report"
output: pdf\_document

# Hello

 $^{} ^{} ^{} r$ }

. . .

--- md D
title: "My Report"
output: pdf\_document

# Hello

```r 1 + 1

. . .

#### ## [1] 2

~ ~ ~

# R Markdown under the hood: pdf\_document

Then rmarkdown  $\Im$  prepares md  $\square$  for pandoc to convert to tex  $\square \rightarrow$  pdf  $\square$ . \begin{document} tex md 🖪 title: "My Report" \maketitle \hypertarget{hello}{% output: html\_document \section{Hello}\label{hello}} \begin{Shaded} # Hello \begin{Highlighting}[] \DecValTok{1} \OperatorTok{+}\StringTok{ }\DecValTok{1} ```r \end{Highlighting} 1 + 1\end{Shaded} ~ ~ ~ \begin{verbatim} ~ ~ ~ ## [1] 2 This tex document is \end{verbatim} ## 11 2 missing elements before \begin{document} due ~ ~ ~ \end{document}

#### Meta data with YAML

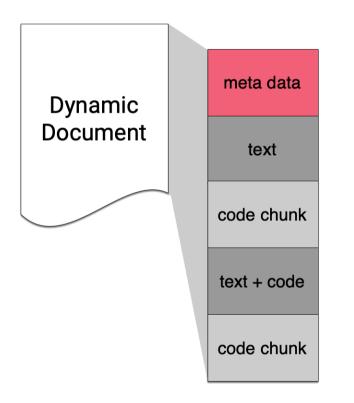

# YAML - YAML Ain't Markup Language

| Basic format |  |  |
|--------------|--|--|
|              |  |  |
| key: value   |  |  |
|              |  |  |
|              |  |  |

#### Example

title: "R Markdown Workshop"
subtitle: "The Basics"
author: "Emi Tanaka"
date: "`r Sys.Date()`"
output: html\_document
\_\_\_\_

There must be a space after ":"!

# **Default (minimal) html output**

<!DOCTYPE html>

<html xmlns="http://www.w3.org/1999/xhtml">

<head>

<meta name="author" content="Emi Tanaka" /><meta name="date" content="2019-11-19" />

<title>R Markdown Workshop</title>

</head>

i html meta data output

#### R Markdown Workshop

The Basics

Emi Tanaka

2019-11-19

<body>

- <h1 class="title toc-ignore">R Markdown Workshop</h1>
- <h3 class="subtitle">The Basics</h3>
- <h4 class="author">Emi Tanaka</h4>
- <h4 class="date">2019-11-19</h4>

</body>

#### </html>

Default html template add special YAML key values to file automatically

### **YAML structure**

- White spaces indicate structure in YAML don't use tabs though!
- Same as R, you can comment lines by starting with #.
- YAML is case sensitive.
- A key can hold multiple values.

```
key:
```

- value1
- value2

#### key: [value1, value2]

# YAML with multiple key values

| <pre> title: "R Package &amp; R Markdown Workshop" author:     - "Damjan Vukcevic"     - "Emi Tanaka" output: html_document</pre> | output<br>R Package & R Markdown Workshop<br>Damjan Vukcevic<br>Emi Tanaka |
|----------------------------------------------------------------------------------------------------|----------------------------------------------------------------------------|
| html raw file                                                                                                    |                                                                            |
| <body></body>                                                                                                    |                                                                            |

<h1 class="title toc-ignore">R Package & R Markdown Workshop</h1>

<h4 class="author">Damjan Vukcevic</h4>

<h4 class="author">Emi Tanaka</h4>

</body>

# Values spanning multiple lines

\_ \_ \_

#### output

title: >
 this is a\
 single line\

abstract: | this value spans\ many lines and\ appears as it is\

#### output: pdf\_document

this is a single line

Abstract

this value spans many lines and appears as it is Open and inspect the file
 second-rmarkdown.Rmd

# key can contain keys

```
output:
   html_document:
   toc: true
   toc_float: true
   code_download: true
   code_folding: "hide"
```

# What does each of the above keys do?

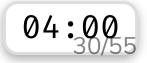

# ymlthis 📦

| New YAML                        | ×                                          |
|---------------------------------|--------------------------------------------|
| Cancel Set up YAML              |                                            |
| Author                          | Date                                       |
| Emi Tanaka                      |                                            |
|                                 | ✓ Use system date                          |
| Title                           | Subtitle                                   |
| Untitled                        |                                            |
| Output                          | Set html entions                           |
| html                            | Set html options                           |
|                                 |                                            |
| Export to                       | Path                                       |
| R Markdown                      | Untitled.Rmd                               |
| R Markdown Template             |                                            |
| R Markdown LaTe<br>YAML Options | eX Options Citations Parameterized Reports |
|                                 | Done                                       |

- If you installed ymlthis then go to RStudio > Addins > YMLTHIS
- It will launch a shiny app with various YAML options
- See also helper functions at https://ymlthis.r-lib.org/

Open and inspect the file
 challenge-01-yaml.Rmd

#### Text

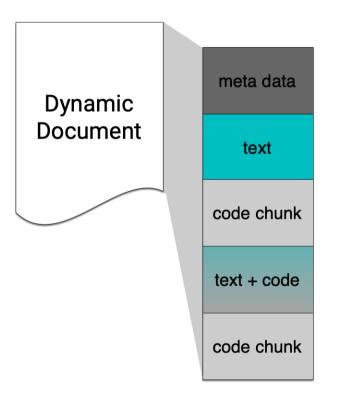

```
Text in Markdown: Headers
```

| text            |  |  |
|-----------------|--|--|
| # Header 1      |  |  |
| ## Header 2     |  |  |
| ### Header 3    |  |  |
| #### Header 4   |  |  |
| ##### Header 5  |  |  |
| ###### Header 6 |  |  |
|                 |  |  |

tovt

| output   |  |
|----------|--|
| Header 1 |  |
| Header 2 |  |
| Header 3 |  |
| Header 4 |  |
| Header 5 |  |
| Header 6 |  |

#### Go to RStudio > Help > Markdown Quick Reference

### **Text in Markdown: Formatting**

\*\*This text is bold\*\*

text

\_\_This text is also bold\_\_

\*This text is italic\*

\_This text is also italic\_

\*\*\_You can combine both\_\*\*

#### output

This text is bold

This text is also bold

This text is italic

This text is also italic

You can combine both

#### Go to RStudio > Help > Markdown Quick Reference

### **Text in Markdown: Lists**

text

#### 1. Breakfast

- \* Cereal
- \* Milk
- 1. Lunch
  - \* Pizza
- \* Tissue box
  - \* Soft
  - \* Hard
- \* Soy sauce

#### output

#### 1. Breakfast

- Cereal
- Milk

#### 2. Lunch

- Pizza
- Tissue box
  - Soft
  - Hard
- Soy sauce

#### Go to RStudio > Help > Markdown Quick Reference

# Markdown: lightweight markup language Focus on writing - add flair later

| markdown                                               | html                                               |  |
|--------------------------------------------------------|----------------------------------------------------|--|
| <b># Section</b><br>Bla bla.<br>Then <b>**bold**</b> . | <h1>Section</h1><br>Bla bla.<br>Then <b>bold</b> . |  |
|                                                        |                                                    |  |
| latex                                                  | docx                                               |  |
| \section{Section}<br>Bla bla.                          | Section                                            |  |
| Then \textbf{bold}.                                    | Bla bla.<br>Then <b>bold</b> .                     |  |

# Open and go through: challenge-02-table.Rmd

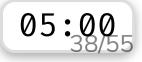

#### Code chunk

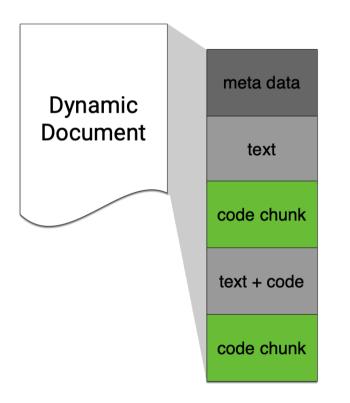

# **Keyboard shortcut for inserting code chunk**

In RStudio .Rmd 🗋 press

to insert a chunk of R code

## Chunk options: echo & eval

```{r, echo = FALSE}
plot(speed ~ dist, cars)

```{r, eval = FALSE}
plot(speed ~ dist, cars)
````

plot(speed ~ dist, cars)

J

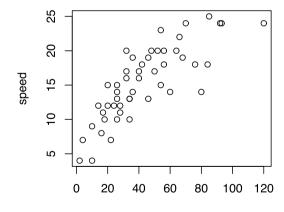

V

dist

# Valid chunk options

- Chunk options must be written in **one line**, i.e. no line break.
- All option values must be **valid R expressions**. Exception is the chunk name. E.g.
  - fig.path = figures/ is not valid but
    fig.path = "figures/" is valid
  - eval = true is not valid but eval = runif(1) > 0.5 is valid

## **Chunk names (or labels)**

The chunk below is called plot1.

```
```{r plot1}
ggplot(cars, aes(dist, speed)) + geom_poin
````
```

All chunks have a label regardless of whether it is explicitly supplied or not.

▲ Do not include spaces, "\_" or punctuation marks in your chunk name!

# Nick your challenge:

challenge-03-include.Rmd
challenge-04-global-option.Rmd
challenge-05-figures.Rmd
challenge-06-cache.Rmd
challenge-07-names.Rmd

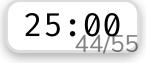

#### Inline code

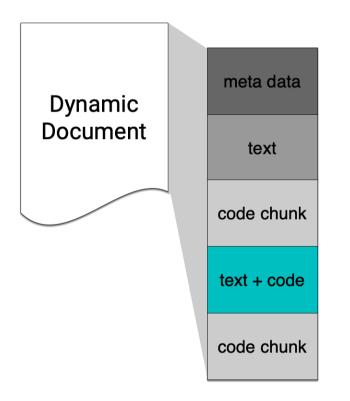

## **Inline R Commands**

Text can contain inline R commands where output is evaluated but code is not echoed.

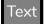

Updated last: `r Sys.Date()`

Output

Updated last: 2019-11-15

Text

The value of  $\phi is r pi$ .

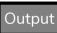

The value of  $\pi$  is 3.1415927.

# **Accessing YAML meta data inline**

All YAML meta data are stored in rmarkdown::metadata as a list.

title: "R Markdown Workshop"
output: html\_document

All key values of params is stored as a list in params.

```
params:
    data: datav1.csv
output: pdf_document
```

rmarkdown::metadata\$title

[1] "R Markdown Workshop"

params\$data

```
[1] "datav1.csv"
```

Stack your Rmd components as you want but only one YAML piece and it needs to be on the top!

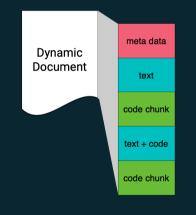

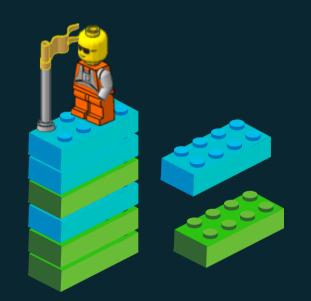

For workflow, you'd probably want to keep your tower's height manageable.

## **R** Markdown is not just for **R**

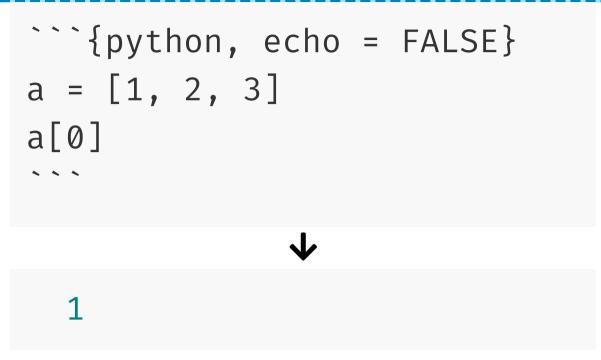

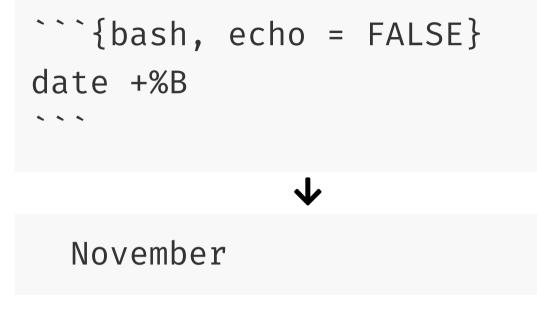

#### Sharing your html documents

#### **RPubs**

#### After knitting, find this Publish button:

😏 Publish 👻

#### and select RPubs if there is a choice:

| Publish       |                                                                                                    |        |
|---------------|----------------------------------------------------------------------------------------------------|--------|
| Publish To    |                                                                                                    |        |
| <b>R</b> Pubs | <b>RPubs</b><br>RPubs is a free service from RStudio for sharing documents on the<br>web.                                                   | >      |
| $\bigcirc$    | <b>RStudio Connect</b><br>RStudio Connect is a server product from RStudio for secure sharing<br>of applications, reports, plots, and APIs. | >      |
|               |                                                                                                    |        |
|               | (                                                                                                    | Cancel |

# **Netlify: without Git**

- Rename your output html file as index.html
- Go to https://app.netlify.com/
- If you are logged in, go to the bottom of Sites to find

Want to deploy a new site without connecting to Git? Drag and drop your site folder here

- Drag and drop the folder that contains the index.html
- 🎉 it's alive!
- You probably want to change the site name to do this go to site > site settings > change site name.

# **Netlify: with Git**

- Rename your output html file as index.html
- Git commit your folder (or html file alone if no dependency)
- Host it on GitHub (my preference), GitLab or Bitbucket
- Go to https://app.netlify.com/ and create a new site from the repo
- Again, you probably want to change the site name to do this go to site > site settings > change site name.

Happy sharing! That's it for the basics!

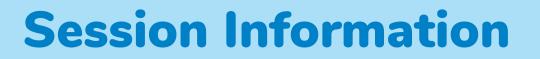

devtools::session\_info()

- Session info
  - setting value
  - version R version 3.6.0 (2019-04-26)
  - os macOS Mojave 10.14.6
  - system x86\_64, darwin15.6.0

ui X11

language (EN)

These slides are licensed under

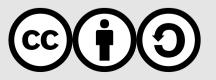